## **Picking One Animation Out Of a List**

Christian Wenz

## **Overview**

The Animation control in the ASP.NET AJAX Control Toolkit is not just a control but a whole framework to add animations to a control. The framework also allows the programmer to pick one animation out of a list of animations, depending on the evaluation of some JavaScript code.

## **Steps**

First of all, include the **ScriptManager** in the page; then, the ASP.NET AJAX library is loaded, making it possible to use the Control Toolkit:

**<asp:ScriptManager ID="asm" runat="server" />**

The animation will be applied to a panel of text which looks like this:

```
<asp:Panel ID="panelShadow" runat="server" CssClass="panelClass">
  ASP.NET AJAX is a free framework for quickly creating a new 
  generation of more efficient,
 more interactive and highly-personalized Web experiences that 
  work across all the
  most popular browsers.<br />
  ASP.NET AJAX is a free framework for quickly creating a new 
   generation of more efficient,
  more interactive and highly-personalized Web experiences that 
  work across all the
  most popular browsers.<br />
  ASP.NET AJAX is a free framework for quickly creating a new 
  generation of more efficient,
  more interactive and highly-personalized Web experiences that 
  work across all the
  most popular browsers.<br />
</asp:Panel>
```
In the associated CSS class for the panel, define a nice background color and also set a fixed width for the panel:

```
<style type="text/css">
   .panelClass {background-color: lime; width: 300px;}
</style>
```
Then, add the **AnimationExtender** to the page, providing an **ID**, the **TargetControlID** attribute and the obligatory **runat="server"**:

```
<ajaxToolkit:AnimationExtender ID="ae" runat="server"
```
## **TargetControlID="Panel1">**

Within the **<Animations>** node, use **<OnLoad>** to run the animations once the page has been fully loaded. Instead of one of the regular animations, the **<Case>** element comes into play. The value of its SelectScript attribute is evaluated; the return value must be numerical. Depending on this number, one of the subanimations within <Case> is executed. For instance, if SelectScript evaluates to 2, the Control Toolkit runs the third animation within <Case> (counting starts at 0).

The following markup defines three subanimations: Resizing the width, resizing the height, and fading out. The JavaScript code (**Math.floor(3 \* Math.random())**) then picks a number between 0 and 2, so that one of the three animations is run:

```
<ajaxToolkit:AnimationExtender ID="ae" runat="server"
   TargetControlID="Panel1">
   <Animations>
     <OnLoad>
       <Case SelectScript="Math.floor(3 * Math.random())">
         <Resize Width="1000" Unit="px" />
         <Resize Height="150" Unit="px" />
         <FadeOut Duration="1.5" Fps="24" />
       </Case>
     </OnLoad>
   </Animations> 
</ajaxToolkit:AnimationExtender>
```
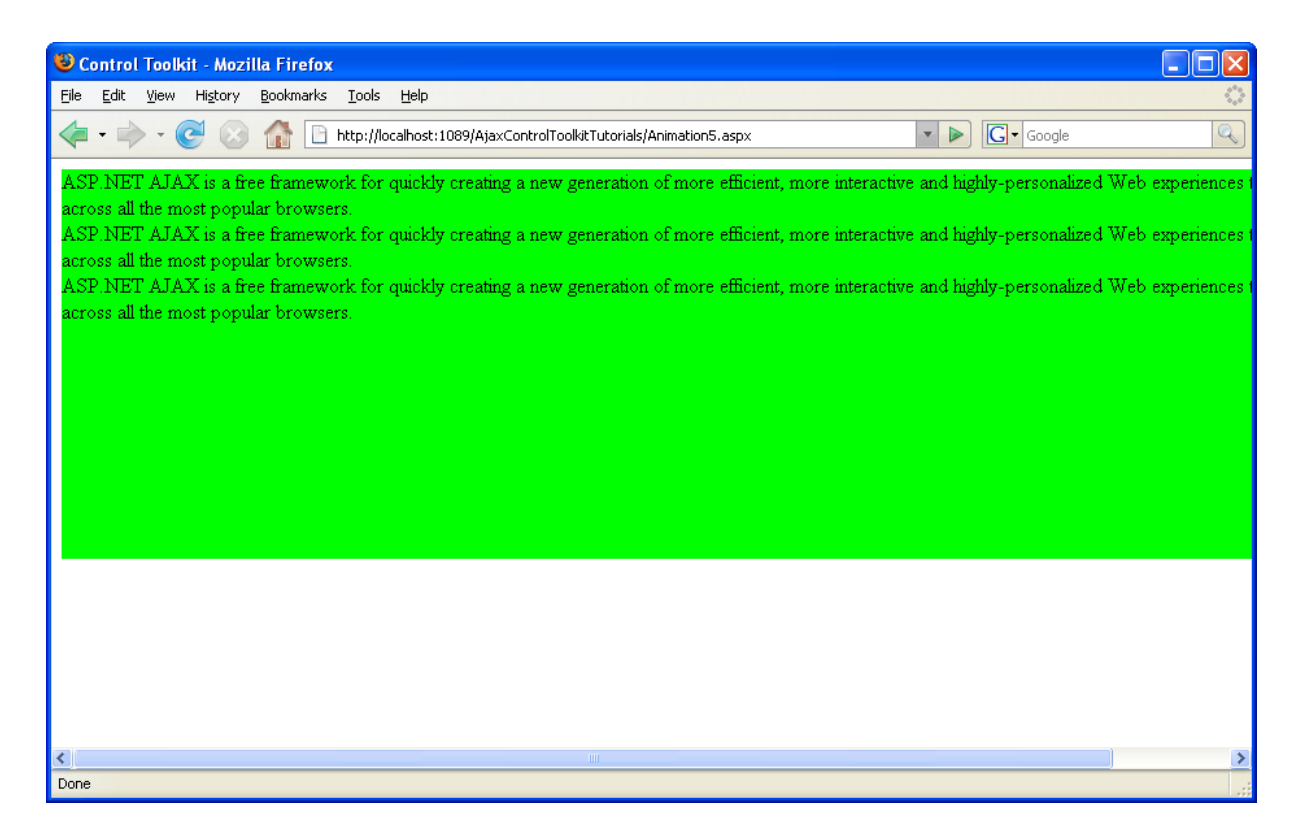

**One of the possible three animations: The panel gets wider**